## **Redmine - Defect #7106**

# **Checkoxes invisible in Chrome**

2010-12-14 09:23 - Terence Mill

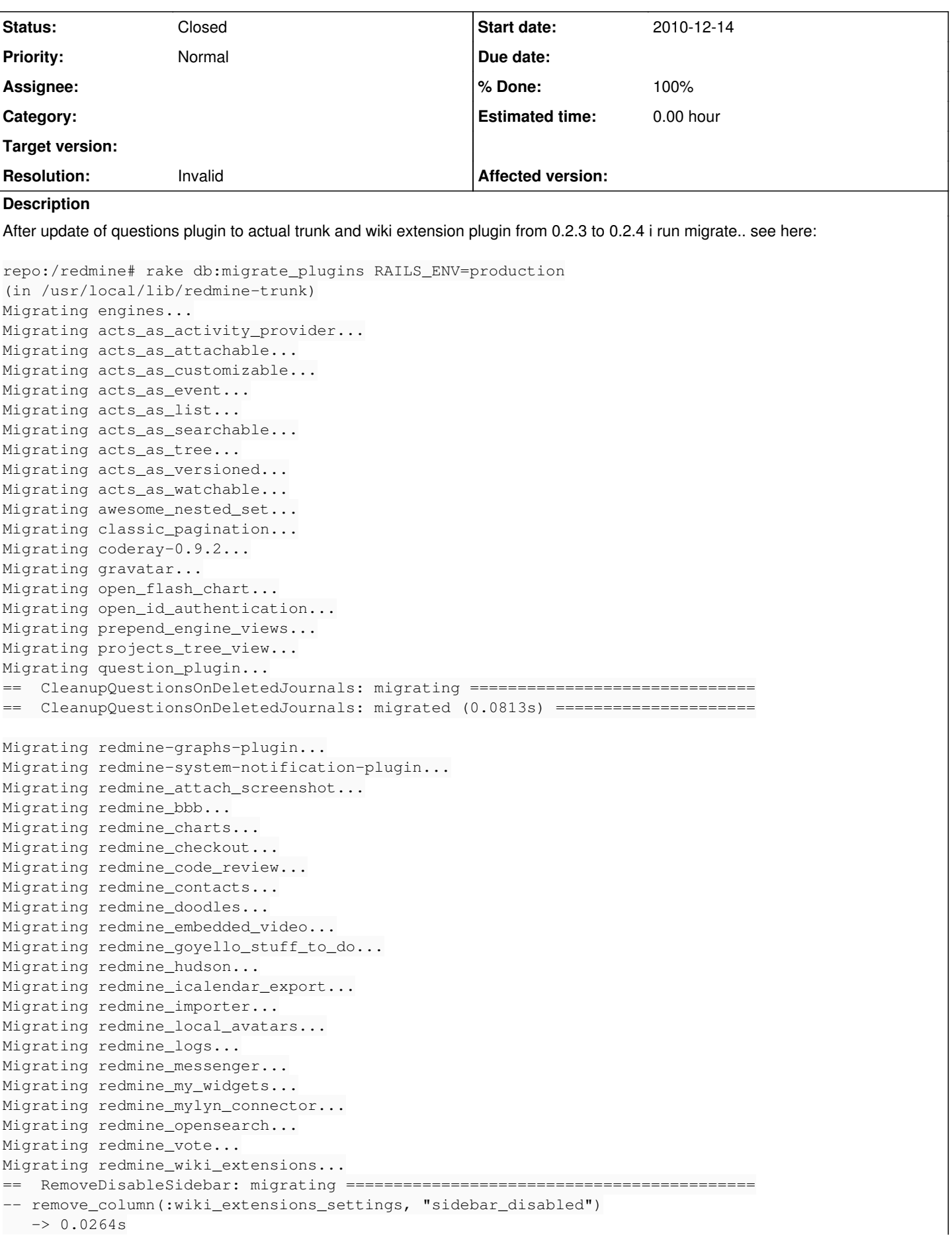

```
==  RemoveDisableSidebar: migrated (0.0269s) ==================================
==  CreateWikiExtensionsVotes: migrating ======================================
-- create_table(:wiki_extensions_votes)
   -> 0.0126s==  CreateWikiExtensionsVotes: migrated (0.0131s) =============================
Migrating redmine_wiki_unc...
Migrating redmine_wikicreole_formatter...
Migrating redmine_workflow_viz...
Migrating redmine_xls_export...
Migrating rfpdf...
Migrating ruby-net-ldap-0.0.4...
and then i restarted apache
Now i can't see any checkbox in Chrome even if i clean up complete browser history and/or restart chrome. In Firefox the
checkboxes (e.g. module selction) are shown all right.
```
Someone knows what going on here?

### **History**

#### **#1 - 2010-12-14 10:18 - Terence Mill**

*- Status changed from New to Resolved*

*- % Done changed from 0 to 100*

Oh my god!

I found a solution!

In fact its a chrome<>WindowsXP Theme - [Know Issue](http://www.google.com/support/forum/p/Chrome/thread?tid=0551a15ebb64a498&hl=en)

The solution fixed it for me:

Best answer - Blair (Googler) (Google Employee) Go to this answer The issue has something to do with the Windows Themes... I managed to fix it saving my Modified Theme (Display Properties), switch back to Windows XP theme, Apply, and then back to my Theme. Using WIN XP SP3 and Chome 3.0.195.38 101 of 116 people found this answer helpful.

#### **#2 - 2010-12-14 19:42 - Jean-Philippe Lang**

*- Status changed from Resolved to Closed*

*- Resolution set to Invalid*

Thanks for sharing.